# **دليل حتديث البرنامج الثابت ملستقبل أسطوانة USB/CD**

#### **مقدمة**

- يصف هذا املستند اإلجراء واالحتياطات الالزمة لترقية البرنامج الثابت ملستقبل أسطوانة USB/CD. • إذا حدث خطأ أثناء حتديث البرنامج الثابت، فقد يصير مستقبل أسطوانة USB/CD غير قابل
	- لالستخدام. تأكد من اتباع اإلجراء واالحتياطات التالية قبل حتديث البرنامج الثابت. • للتعرف على عمليات التشغيل األساسية لمستقبل أسطوانة USB/CD، راجع دليل التشغيل المناسب للطراز الخاص بك.

### **الطراز املستهدف وإصدار البرنامج الثابت**

#### ميكن استخدام أداة التحديث إلصدارات البرنامج الثابت اخلاصة بالطرز املعروضة أدناه. الطرز المستهدفة **إصدارات البرنامج الثابت**  ا**لمستهدفة اسم ملف أداة التحديث**

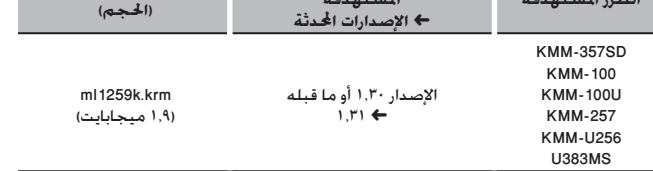

• للتعرف على كيفية التحقق من إصدار البرنامج الثابت لديك، راجع "التحقق من إصدار البرنامج". ·

#### **سير العمل**

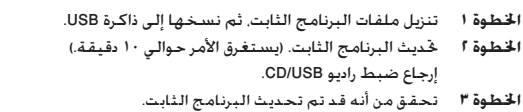

#### **إنشاء وسائط حتديث**

- كب صاخل! رتوىبمكل! ىلع ثىدحت طئاسو ءاشنإب مق
- .<br>1. قم بتنزيل أداة التحديث الماسبة للطراز وإصدار البرنامج الثابت المقرر حديثهما.
	- .2 نسخ احملدث إلى سطح اجمللد بذاكرة USB.

### (⊞)

• ً ميكنك أيضا نسخ أداة التحديث إلى اجلهاز الذي يحتوي على ملفات الصوت وحتديث البرنامج الثابت منه.

- يتعذر إجراء التحديث إذا مت نسخه داخل مجلد.
- إذا مت تغيير اسم امللف، فيتعذر إجراء التحديث.

#### **التحقق من إصدار البرنامج**

- ا. اضغط على الزر [SRC] وحدد "STANDBY" (حالة الاستعداد).
	- .2 اضغط على مقبض ]VOL ]للدخول لوضع الوظائف. يظهر البيان "FUNCTION".
- .3 أدر املقبض ]VOL ]لعرض "SET INITIAL"، ثم اضغط على املقبض ]VOL].
- .4 أدر املقبض ]VOL ]لعرض "UPDATE W/F"، ثم اضغط على املقبض ]VOL]. يتم عرض اإلصدار احلالي للبرنامج الثابت على اجلانب األمين من "UP W/F".

## **إجراء حتديث البرنامج الثابت**

- .1 أوصل وسيط التحديث إلى راديو USB/CD. .2 عند تشغيل ملف صوت أو عرض "MUSIC NO"، اضغط على الزر ]SRC ]وحدد "STANDBY( "حالة االستعداد(.
	- .3 اضغط على مقبض ]VOL ]للدخول لوضع الوظائف.
		- يظهر البيان "FUNCTION".
	- .4 أدر املقبض ]VOL ]لعرض "SET INITIAL"، ثم اضغط على املقبض ]VOL].
	- ه. أدر المقبض [VOL] لعرض "F/W UPDATE"، ثم اضغط على المقبض [VOL].
		- .6 اضغط على املفتاح ]VOL].
- .<br>7. أدر المقبض [VOL] لعرض "YES"، ثم اضغط على المقبض [VOL]. يبدأ التحديث بعرض "UPDATING". من المفترض أن ينتهي التحديث في غضون حوالي ١٠ دقيقة وبعد االكتمال يتم عرض البيان "COMPLETED".
	- .8 اضغط على زر التحرير لفك واجهة اجلهاز.
		- .9 اضغط على زر التحرير.
			- يتم تفعيل حتديث البرنامج الثابت.
				- .10 إعادة تركيب واجهة اجلهاز.
	- .11 حتقق من حتديث إصدار البرنامج الثابت، وذلك عبر الرجوع إلى "التحقق من إصدار البرنامج".

- **عند عرض بيان عدم وجود ملف "FILE NO**· **"**
- حتقق من وجود أداة التحديث على قمة التدرج الهرمي.
- ً حتقق مما إذا كان اسم ملف أداة التحديث مناسبا للطراز املقرر حتديثه.

#### **االحتياطات**

• تأكد من إيقاف املركبة في مكان آمن قبل التحديث. اترك احملرك قيد التشغيل لتجنب نفاد البطارية. • **ال توقف احملرك أو راديو USB/CD أثناء إجراء عملية التحديث.** يتعذر إجراء التحديث بشكل صحيح ومن ثم قد يصير مستقبل أسطوانة USB/CD غير قابل لالستخدام.